# ED Snap\*

## **Upgrade Guide**

CommerceDriver™ for *Android™* Version 2.33 to 2.34

E© Snap\*

## **CommerceDriver™ Upgrade Guide**

EVO Snap\* has released the v2.34 version of CommerceDriver™. This guide is designed to assist partners in the migration process from integrations using v2.33 to v2.34 of CommerceDriver™.

The new v2.34 version of CommerceDriver™ includes the new feature enhancement of Manual Card Entry for transactions.

### **Enhancements & New Features**

#### Manual Keyed Entry

Manual Keyed Entry (MKE) is the process of running what would typically be a card present transaction without a payment terminal by manually entering the card information in order to process a transaction.

To support the new Manual Keyed Entry feature, the following has been added to Commerce Driver

#### **Added Keyed Entry Property to Pos Request Builder**

```
public final class PosRequest implements Serializable {
public Builder setKeyedEntry(boolean keyedEntry) {
                this.keyedEntry = keyedEntry;
                return this;
 }
}
```
#### **Setting Keyed Entry Boolean in Pos Request**

```
//Example Code
AuthType authType = (AuthType) transactionTypeSpinner.getSelectedItem();
 PosRequest.Builder builder = new PosRequest.Builder(authType);
 builder.setKeyedEntry(keyedEntryCheckBox.isChecked());
```
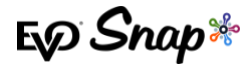

#### **Added KeyedEntryData Object**

```
package com.evosnap.commercedriver.transaction.keyedEntry;
public class KeyedEntryData {
     private String cardPan;
     private String cardExpiration;
     private String cardCvd;
     public void setCardPan(String cardPan) {
         this.cardPan = cardPan;
     }
     protected String getCardPan() {
         return this.cardPan;
     }
     public void setCardExpiration(String cardExpiration) {
         this.cardExpiration = cardExpiration;
     }
     protected String getCardExpiration() {
         return this.cardExpiration;
     }
     public void setCardCvd(String cardCvd) {
         this.cardCvd = cardCvd;
     }
     protected String getCardCvd() {
         return this.cardCvd;
     }
}
```
#### **Added Manual Keyed Entry Transaction Event**

```
//Example Code
class MyTransactionClass implements TransactionEventListener {
   // new callback passes Keyed Entry handler. Has exposed submit and cancel interface 
methods as shown bellow
     @Override
     public void onRequestKeyedEntryData(KeyedEntryDataHandler keyedEntryDataHandler) {
         AlertDialog.Builder builder = new AlertDialog.Builder(context);
         builder.setTitle("Enter Card Data");
         builder.setPositiveButton(android.R.string.yes, new
DialogInterface.OnClickListener() {
             @Override
             public void onClick(DialogInterface dialog, int which) {
                 KeyedEntryData data = new KeyedEntryData();
                 data.setCardPan(<Card Pan as String>));
```
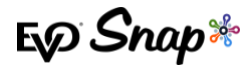

```
 data.setCardExpiration(<Card Exp as MMYY String>);
                data.setCardCvd(<Card cvd as String>);
            keyedEntryDataHandler.onKeyedEntryDataEntered(data);
 }
        });
        builder.setNegativeButton(android.R.string.no, new
DialogInterface.OnClickListener() {
            @Override
            public void onClick(DialogInterface dialog, int which) {
                keyedEntryDataHandler.onKeyedEntryDataCancelled();
 }
        });
    }
}
```
#### StartTransaction thrown SnapValidationError Changed

The Boolean parameter isKeyed will now allow for transactions to be processed without the need of a valid terminal connection. Keyed Entry transactions can still be run with a terminal connected, but StartTransaction will no longer throw a connection error if called with keyed entry enabled in transaction Pos Request.